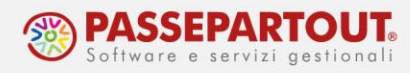

## **COME UTILIZZARE L'INDICE DOCUMENTAZIONE**

È possibile effettuare la ricerca di determinati argomenti o voci tramite l'utilizzo del servizio Personale > Amministrazione del personale > Indice documentazioni. Cliccando su questa voce di menu si apre una nuova finestra che presenta un indice in base all'argomento.

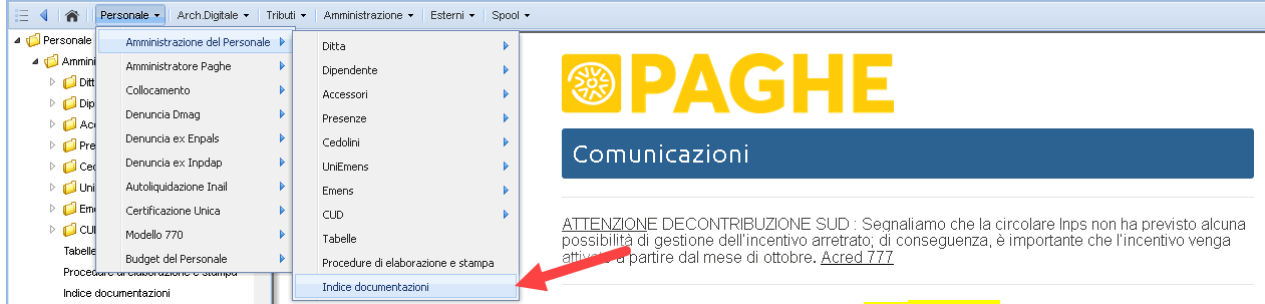

È quindi possibile, cliccando sulla voce dell'indice desiderata, trovare la raccolta di tutti gli Acred inerenti all'argomento scelto. Si può inoltre fare una ricerca ancora più mirata inserendo una parola o una frase specifiche al campo RICERCA e premendo "Inizia Ricerca".

## **INDICE DOCUMENTAZIONI**

## 1. Variazioni Contrattuali Ultimo aggiornamento 'Acred777' 1.1 Aggiornamenti Mensili (rinnovi contrattuali, arretrati, una-tantum) del 30 Ottobre 2020 1.2 Ulteriori Mensilità (tredicesima e quattordicesima) 1.3 I.V.C. 1.4 Varie (contributi associativi, assistenza integrativa, festività) Elenco Conl gestiti  $2.$  Inps 2.1 Variazioni contributive (minimali, imponibili convenzionali, aliquote contributive, **RICERCA** riduzione cuaf, fondo integrazione salariale) 2.2 Conguaglio fine anno (contributo aggiuntivo, massimale) 2.3 A.N.F. (aggiornamento tabelle) 2.4 Assunzioni agevolate Ricerca frase esatta  $\ddot{\phantom{0}}$ 2.5 Gestioni casi particolari 2.5.1 Dirigenti Inizia Ricerca 2.5.2 Lavoro intermittente 2.5.3 Sgravio Edili 2.5.4 Decontribuzione 2.5.5 Apprendisti

Si precisa che per effettuare la ricerca di una parola o frase all'interno della pagina, su tutti i browser esiste la funzione "Trova in questa pagina" che si trova nel menu oppure premendo **CTRL+F**.

World Trade Center - via Consiglio dei Sessanta 99 47891 Dogana (RSM) Codice Operatore Economico SM03473 – Iscrizione Registro Società n°6210 del 6 agosto 2010 Capitale Sociale € 2.800.000 i.v. tel. 0549 978011 Fax 0549 978005 | www.passepartout.net - info@passepartout.sm